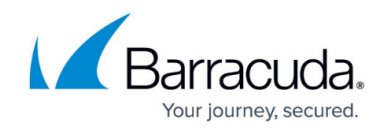

# **Configuration Management and Access**

<https://campus.barracuda.com/doc/2490411/>

This article refers to the Barracuda Message Archiver release 5.0 or higher.

On the **BASIC > Administration** page, you configure additional usage settings, management, and access to the Barracuda Message Archiver including many of the default display settings.

#### **Password Change**

In the **Password Change** section you change the system password for the admin account. Enter the Old and New Passwords, and re-enter the new password to change the password used to access the web interface for the Barracuda Message Archiver. Click **Save Password** to save your changes.

#### **Time**

The current time is automatically updated on the Barracuda Message Archiver via Network Time Protocol (NTP). When the Barracuda Message Archiver resides behind a firewall, NTP requires port 123 to be opened for outbound and inbound UDP traffic.

It is important that the time zone be correctly set on the Barracuda Message Archiver. This current time determines the delivery times for messages and appears in certain mail reading programs. The system reboots when the time zone is changed.

#### **Default Barracuda Locale**

Select the default language and set the default encoding for handling unknown character sets.

All email notifications from the Barracuda will be in UTF8 encoding.

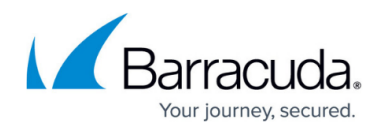

### **Administrator IP/Range**

Enter the IP addresses/networks allowed to access the administrative web interface for the Barracuda Message Archiver in the **Administrator IP/Range** section. Enter a Netmask of 255.255.255.255 to specify an individual IP (instead of an entire network).

If no IP addresses or networks are specified here, then administrative access will be possible from all systems.

#### **Web Interface Settings**

Enter the Barracuda Message Archiver web interface settings in this section:

- **Web Interface HTTP Port** The port over which the web interface is accessed. Changing this value requires changing the port used to access the interface in the browser. When machines are [clustered,](#page--1-0) this value is not synchronized between machines so all machines must be configured with the same port number.
- **Session Expiration Length** The amount of time (in minutes) allowed with no activity in the web interface, before the user session expires and the user is required to log in again.

#### **SNMP Manager**

Enter the settings for SNMP access between the Barracuda Message Archiver and an SNMP monitor or some other program for querying system information in this section:

- **Enable SNMP Agent** Allows the Barracuda Message Archiver to accept and respond to SNMP queries.
- **SNMP Version** Version of SNMP to be used by the Barracuda Message Archiver.
	- **v3** Encrypts SNMP traffic and limits access to only password-authenticated users.
		- **User** A name to be used for authenticating SNMP v3 queries. An actual user account with this name need not exist on the Barracuda Message Archiver.
		- **Password** The password to be used for the above account. Must be at least 12 characters long.
		- **Authentication Method** The authentication method supported by your SNMP monitor. **SHA** is the more secure method.
		- **Encryption Method** The encryption method supported by your SNMP

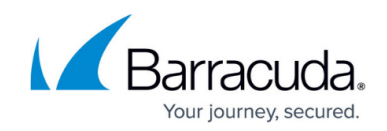

monitor. **AES** is the more secure method.

For configuration and import details, see [SNMP Monitoring.](http://campus.barracuda.com/doc/49742274/)

#### **Email Notifications**

Separate multiple addresses in a list with commas.

You can specify email addresses to receive notifications for the following:

- **Mobile Apps Support Email Address** Recipient email address within your organization where support queries from mobile application users are sent.
- **System Contact Email Address**  Notification about new firmware releases, security bulletins, and customer service issues.

The contents of this field are transmitted to Barracuda Central.

- **System Email Reply Address** The "From" address for all correspondence sent out by the Barracuda Message Archiver to users.
- **Send Welcome Emails** When turned on, a welcome email containing the account information is sent to new users.
- **System Alerts Email Address(es)** Recipients of all automated alerts sent directly by the Barracuda Message Archiver.
- **Report Exchange Action Errors** (Available in release 3.5 and higher only) Sends an email alert when a Microsoft Exchange action experiences an error
- **Report Journal Account Errors** Email alert when a journal account experiences an error. Any such errors immediately displays to the admin user on all pages of the web interface, irrespective of this setting. Alerts are sent out after the specified time interval (**30 minutes**, **1 hour**, or **4 hours**) has passed, just in case the outage was temporary and corrected itself. To keep the number of possibly premature interruption notices to a minimum while still receiving word of urgent problems as soon as possible, start with the shortest interval setting that you are comfortable with and increase as needed.
- **Report [Groupwise](http://campus.barracuda.com/doc/2490408/) Sync Errors** Sends an email alert when a GroupWise synchronization experiences an error.
- **Report RAID Errors** Sends an email alert as soon as any RAID errors are encountered. These errors immediately display to the admin user on the **BASIC > Status** page in the **Performance Statistics** section, irrespective of this setting.
- **Report High Storage Space Usage** Sends an email alert when the storage space usage reaches the specified threshold.

The actual storage space data displays to the admin user on the **BASIC > Status** page in

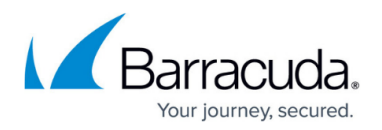

the **Performance Statistics** section as Mail/Log Storage, irrespective of this setting.

- **Report Automated Backup Errors** Sends an email alert if an automated (scheduled) backup fails for any reason. To verify connectivity to the backup location, use the **Test Backup Server** on the **ADVANCED > Backup** page to receive immediate results (no emails are generated during testing).
- **Outbound SMTP Host (Smart Host), Outbound SMTP Port** Your normal outbound SMTP host, or your Microsoft Exchange Server Smart Host, and the associated port. Click **Test SMTP Connection** to test the test the connection.

If your Smart Host accepts SMTP connections on a different port, this can be set in the TCP Port field.

#### **SMB Export Options**

The Barracuda Message Archiver can enable a local SMB/CIFS share called

*BarracudaMessageArchiverSmbPickup* to be used to download .zip or .pst files from exports performed on the [Search p](http://campus.barracuda.com/doc/2490383/)age. By default this share is not enabled, and exports must be downloaded from the **ADVANCED > Task Manager** page. In some cases, for instance large exports, using the web interface is not desirable and enabling the share can be helpful.

From the **ADVANCED > Administration** page, click on Help for more details on SMB Export.

Also see the Barracuda Networks Solution [#00004903](http://www.barracudanetworks.com/kb?id=50160000000II9Z)

#### **Search Page Settings**

Global settings for the [Understanding Basic and Advanced Search](http://campus.barracuda.com/doc/2490381/) page. Each setting can be customized by account role: Admin, Auditor or User.

- **Display All Messages on Start** Causes all available messages to display by default when bringing up the **BASIC > Search** page. Loading all available messages can take a significant amount of time, so disabling this setting allows faster access to enter and execute search commands. This option does **not** affect the behavior when a [Saved Search](http://campus.barracuda.com/doc/2490385/) is loaded from the **Saved Searches** tab.
- **Preserve Journal Wrappers** Includes the journal envelope (which reflects all headers, including the BCC header) when exporting, downloading, or viewing the source of messages pulled from Microsoft Exchange journal accounts. These wrappers are generally not included when exporting or forwarding messages, but in some cases it may be desirable to keep this additional information.

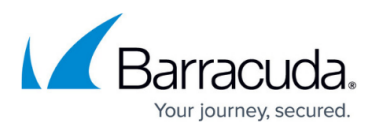

This feature is not applicable to the user role.

- **Export Allowed**  Enables the **Export Selected** option in the **Tools** button of the **Search** page for the selected role.
- **Export All Search Results Allowed** Enables the **Export All** option in the **Tools** button of the **Search** page for the selected role.
- **Forward Allowed** Enables the **Forward Selected** option in the **Tools** button of the **Search** page for the selected role.
- **Forward All Search Results Allowed** Enables the **Forward All** option in the **Tools** button of the Search page for the selected role.
- **"Tag All" Allowed** Enables the "**Tag All**" option in the **Tools** button of the appropriate **Tags** tab for the selected role. Tagging can only be performed from the **PSTs & Tags** tab for the Admin and Auditor roles, and the **Folders & Tags** tab for the User role. Tagging cannot be done from the **Standard** search tab, by any role.
- **Enable Preview Pane** Allows the selected roles to use the **Preview Pane** from the Search page.

## **Secondary Authorization**

Secondary Authorization allows you to require an additional password from both Admins and Auditors before executing any action that could expose message data, such as accessing the Search pages or the [Audit Logs](http://campus.barracuda.com/doc/2490464/). Once Secondary Authentication is enabled and a password is set, that same password is also required for all subsequent changes to Secondary Authentication, including to the password itself.

**Enable Secondary Authorization** – Causes certain potentially sensitive actions to require an additional password to be entered before execution. When set to **Yes**, the password fields display.

#### **System Reload/Shutdown**

- **Shutdown** Shuts down and powers off the Barracuda Message Archiver.
- **Restart** Reboots the Barracuda Message Archiver.
- **Reload** Re-applies the system configuration. Will also re-initialize the message database to allow the most recent (within the past 30 minutes) messages archived on the Barracuda Message Archiver, to be included in searches.

## Barracuda Message Archiver

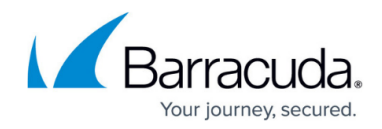

© Barracuda Networks Inc., 2019 The information contained within this document is confidential and proprietary to Barracuda Networks Inc. No portion of this document may be copied, distributed, publicized or used for other than internal documentary purposes without the written consent of an official representative of Barracuda Networks Inc. All specifications are subject to change without notice. Barracuda Networks Inc. assumes no responsibility for any inaccuracies in this document. Barracuda Networks Inc. reserves the right to change, modify, transfer, or otherwise revise this publication without notice.